# **Install perfSONAR-PS BUOY**

## Install Server

output may not be same for others as PingER already installed

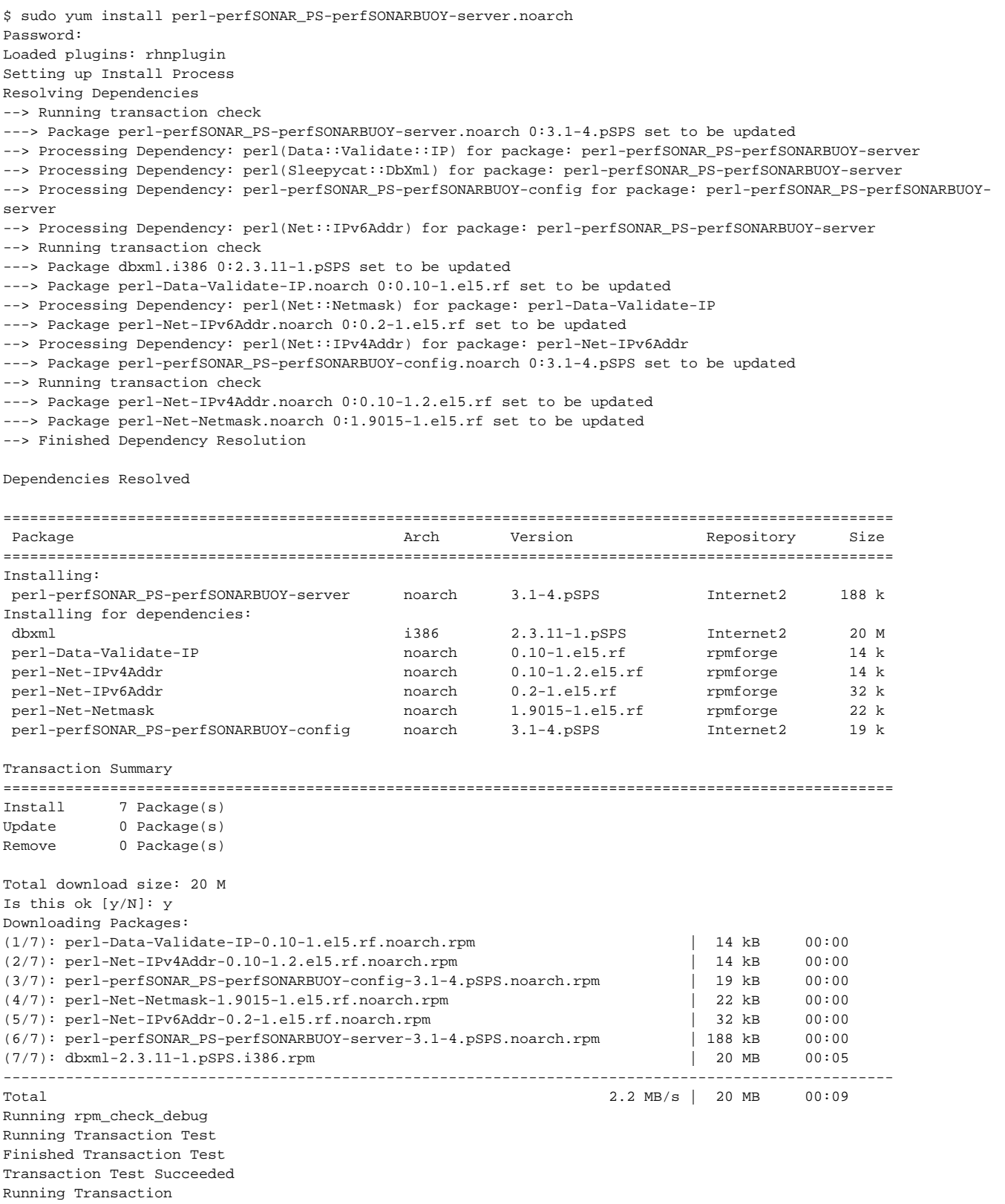

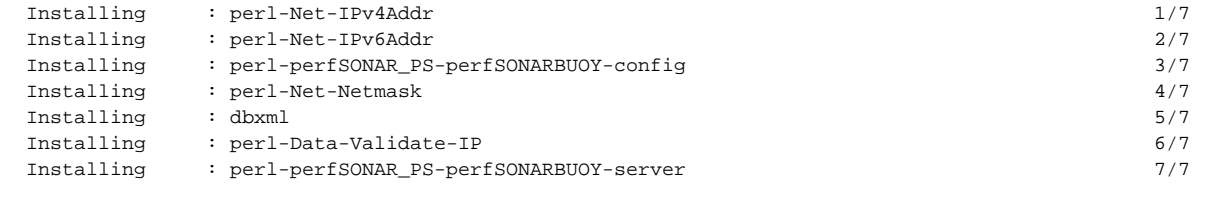

#### Installed:

perl-perfSONAR\_PS-perfSONARBUOY-server.noarch 0:3.1-4.pSPS

```
Dependency Installed:
   dbxml.i386 0:2.3.11-1.pSPS 
   perl-Data-Validate-IP.noarch 0:0.10-1.el5.rf 
   perl-Net-IPv4Addr.noarch 0:0.10-1.2.el5.rf 
  perl-Net-IPv6Addr.noarch 0:0.2-1.el5.rf 
  perl-Net-Netmask.noarch 0:1.9015-1.el5.rf 
   perl-perfSONAR_PS-perfSONARBUOY-config.noarch 0:3.1-4.pSPS
```
Complete!

### Install Client

\$ sudo yum install perl-perfSONAR\_PS-perfSONARBUOY-clienthnoarc Loaded plugins: rhnplugin Setting up Install Process Resolving Dependencies --> Running transaction check ---> Package perl-perfSONAR\_PS-perfSONARBUOY-client.noarch 0:3.1-4.pSPS set to be updated --> Finished Dependency Resolution Dependencies Resolved ============================================================================================== Package **Arch** Version Repository Size ============================================================================================== Installing: perl-perfSONAR\_PS-perfSONARBUOY-client noarch 3.1-4.pSPS Internet2 167 k Transaction Summary ============================================================================================== Install 1 Package(s) Update 0 Package(s) Remove 0 Package(s) Total download size: 167 k Is this ok [y/N]: y Downloading Packages: perl-perfSONAR\_PS-perfSONARBUOY-client-3.1-4.pSPS.noarch.rpm | 167 kB 00:00 Running rpm\_check\_debug Running Transaction Test Finished Transaction Test Transaction Test Succeeded Running Transaction Installing : perl-perfSONAR\_PS-perfSONARBUOY-client 1/1 Installed: perl-perfSONAR\_PS-perfSONARBUOY-client.noarch 0:3.1-4.pSPS Complete!

```
$ cd /opt/perfsonar_ps/perfsonarbuoy_ma/bin
$ sudo ./owdb.pl -c ../etc -i root
Enter root password: 
creating new database owamp
Creating user account perfsonar
Granting user perfsonar@localhost access to owamp
Creating user account readonly
Granting user readonly@localhost read-only access to owamp
Granting user readonly@'%' read-only access to owamp
Initializing DBI:mysql:owamp:localhost
$ sudo ./bwdb.pl -c ../etc -i root
Enter root password: 
creating new database bwctl
Creating user account perfsonar
Granting user perfsonar@localhost access to bwctl
Creating user account readonly
Granting user readonly@localhost read-only access to bwctl
Granting user readonly@'%' read-only access to bwctl
Initializing DBI:mysql:bwctl:localhost
```
## Installation Binary Components

#### **bwctl**

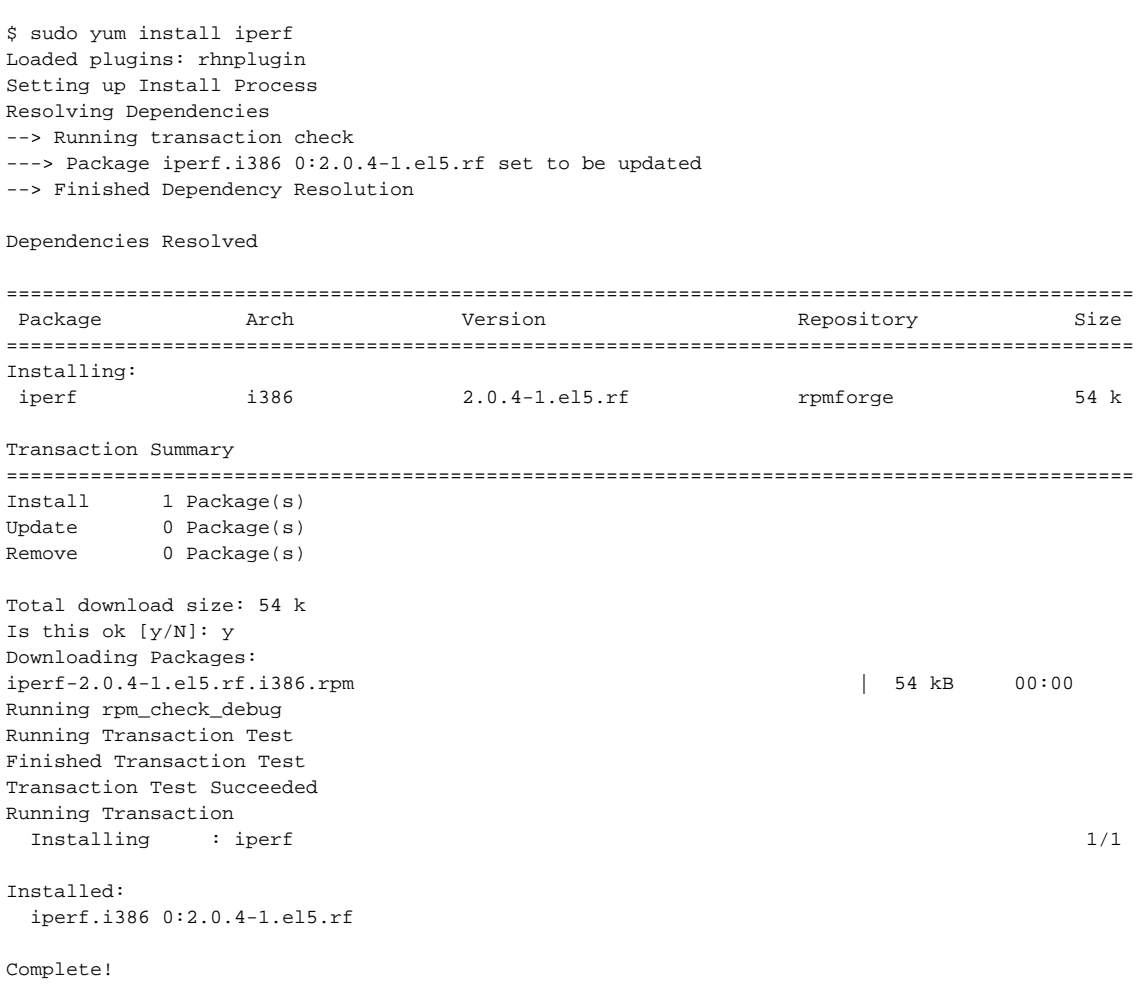

\$ sudo yum install nttcp Loaded plugins: rhnplugin Setting up Install Process Resolving Dependencies --> Running transaction check ---> Package nttcp.i386 0:1.47-0.2.el5.rf set to be updated --> Finished Dependency Resolution Dependencies Resolved ============================================================================================== Package  $\qquad$  Arch  $\qquad$  Version  $\qquad$  Repository Size ============================================================================================== Installing: nttcp i386 1.47-0.2.el5.rf rpmforge 25 k Transaction Summary ============================================================================================== Install 1 Package(s) Update 0 Package(s) Remove 0 Package(s) Total download size: 25 k Is this ok [y/N]: y Downloading Packages: nttcp-1.47-0.2.el5.rf.i386.rpm | 25 kB 00:00 Running rpm\_check\_debug Running Transaction Test Finished Transaction Test Transaction Test Succeeded Running Transaction Installing : nttcp 1/1 Installed: nttcp.i386 0:1.47-0.2.el5.rf Complete!

\$ sudo yum install bwctl-client bwctl-server Loaded plugins: rhnplugin Setting up Install Process Resolving Dependencies --> Running transaction check ---> Package bwctl-client.i386 0:1.3-1 set to be updated ---> Package bwctl-server.i386 0:1.3-2 set to be updated --> Processing Dependency: I2util for package: bwctl-server --> Running transaction check ---> Package I2util.i386 0:1.1-1 set to be updated --> Finished Dependency Resolution

Dependencies Resolved

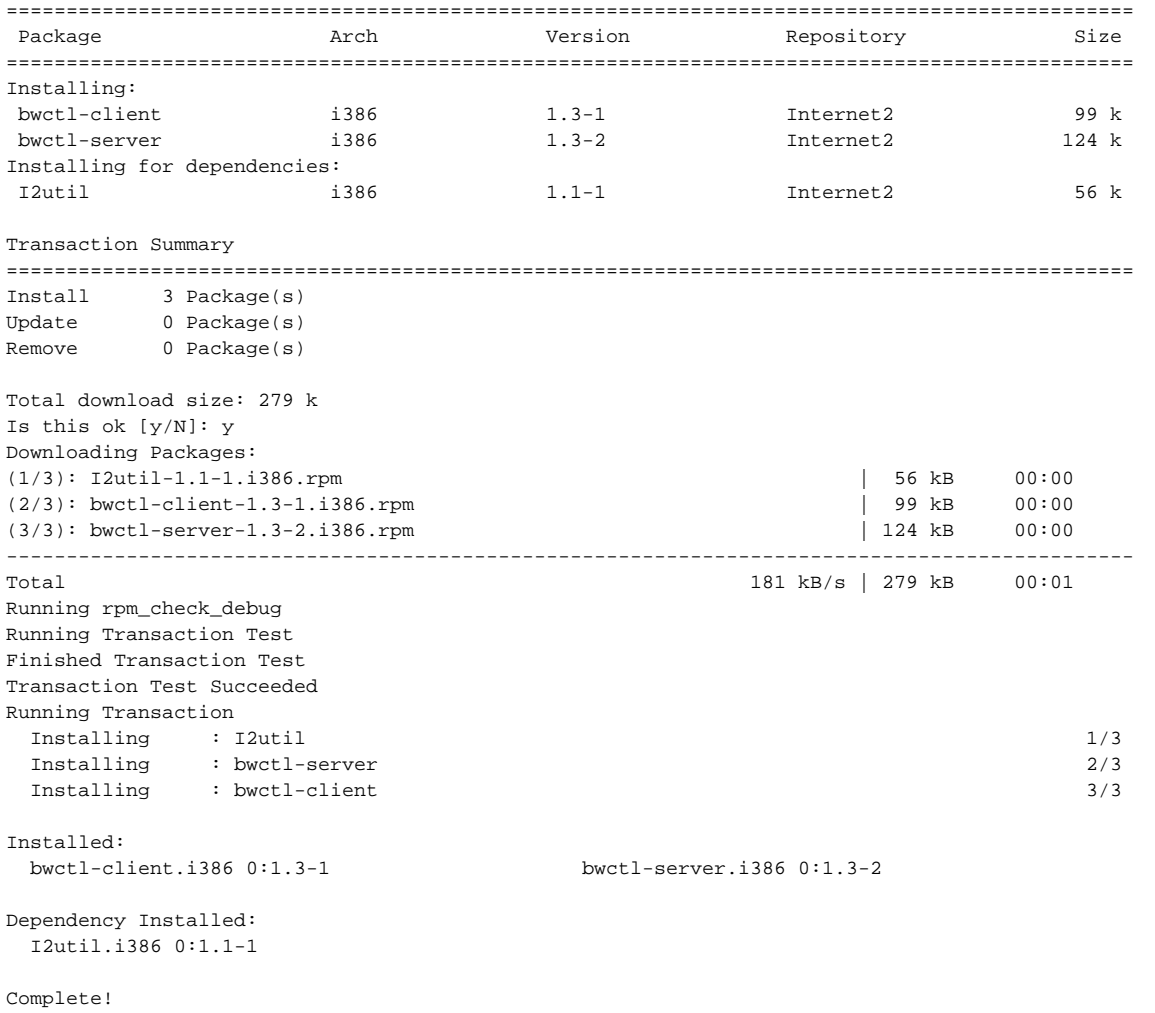

**OWAMP**

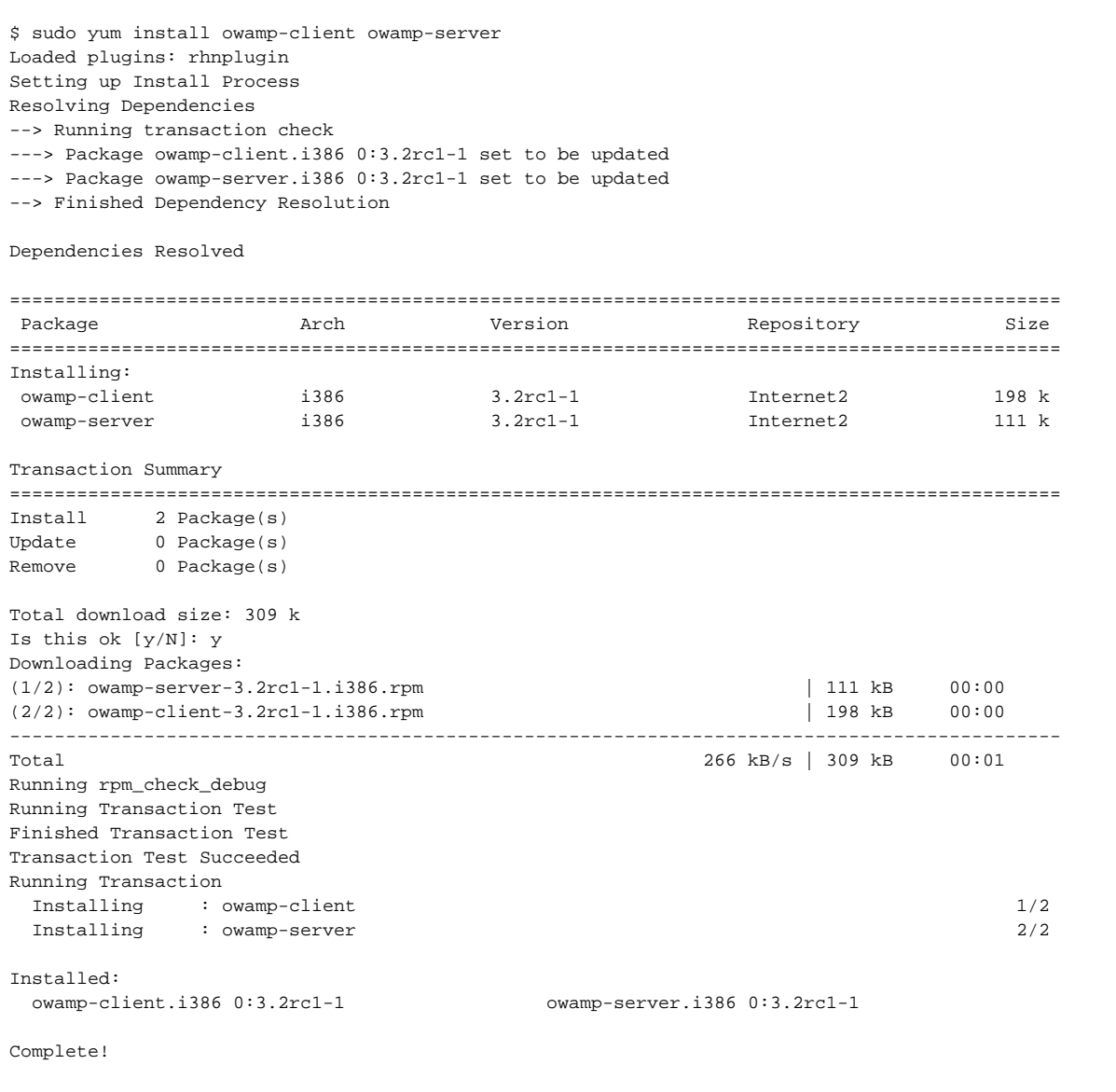

## Starting testing service

#### **binaries**

\$ sudo /etc/init.d/bwctld restart /etc/init.d/bwctld stop: bwctld stopped waiting... /usr/bin/bwctld -c /etc/bwctld -R /var/run bwctld[32396]: FILE=policy.c, LINE=473, WARNING: regular: Using parents more restrictive limits for duration. bwctld[32396]: FILE=iperf.c, LINE=114, IperfAvailable(): iperf\_cmd unset, using "iperf" bwctld[32396]: FILE=nuttcp.c, LINE=114, NuttcpAvailable(): nuttcp\_cmd unset, using "nuttcp" bwctld[32396]: FILE=nuttcp.c, LINE=220, NuttcpAvailable(): We were unable to verify that nuttcp is working. Likely you do not have it installed. exit status: 1: output: exec(nuttcp): No such file or directory bwctld[32396]: FILE=tools.c, LINE=296, Couldn't initialize tool "nuttcp". Disabling it. /etc/init.d/bwctld start: bwctld started

\$ sudo /etc/init.d/owampd restart /etc/init.d/owampd stop: owampd (no pid file) not running waiting... /usr/bin/owampd -c /etc/owampd -R /var/run /etc/init.d/owampd start: owampd started

\$ sudo /etc/init.d/perfsonarbuoy\_bw\_collector restart Sent HUP to 32499 perfSONAR-BUOY BWCTL Measurement Collector Daemon Restarted \$ sudo /etc/init.d/perfsonarbuoy\_owp\_collector restart Sent HUP to 32487 perfSONAR-BUOY OWAMP Measurement Collector Daemon Restarted

#### **perfsonar service**

```
$ sudo /etc/init.d/perfsonarbuoy_ma start
/opt/perfsonar_ps/perfsonarbuoy_ma/bin/daemon.pl --config=/opt/perfsonar_ps/perfsonarbuoy_ma/etc/daemon.conf --
pidfile=perfsonarbuoy_ma.pid --piddir=/var/run --logger=/opt/perfsonar_ps/perfsonarbuoy_ma/etc/daemon_logger.
conf --user=perfsonar --group=perfsonar
/etc/init.d/perfsonarbuoy_ma start: perfSONAR perfSONAR-BUOY MA Service started
```